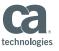

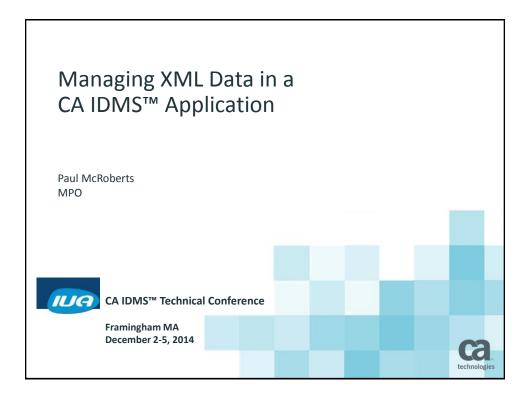

### **Abstract**

We are modernizing our key CA IDMS order entry application by adding XML-based transactions. This session covers the architecture and processing used for XML input, XML output and SQL-based tables and procedures for data persistence and standardization of common routines.

© 2014 CA. ALL RIGHTS RESERVED

CA IDMS™ Technical Conference

ca

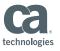

# **Biography**

Mr. McRoberts began with CA IDMS release 4.5 in 1979. CA IDMS has been central to his entire career. He has worked for consulting companies and CA supporting CA IDMS as a programmer, teacher, application DBA and system DBA. He is now a US Government employee.

He teaches ballroom dancing, plays the guitar, and likes long walks on the beach.

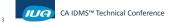

© 2014 CA. ALL RIGHTS RESERVED.

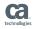

# Agenda

- Processing XML Input coming in through CA IDMS Server / JDBC
  - COBOL XML Parser statement
  - IBM COBOL program using the XML Parse verb running as a CA IDMS SQL Procedure
  - Provide sample syntax
- Generating XML Output and sending CA IDMS Server / JDBC
  - Convert a print report to XML
  - Generate XML for transaction processing and data replication
  - Provide sample syntax
- Word Document available to supplement this Power Point

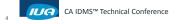

technologie

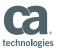

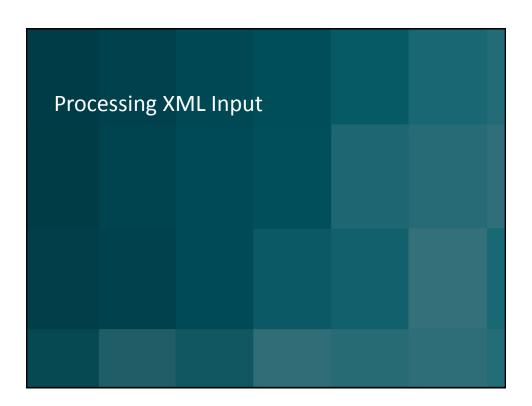

# Processing XML Input IBM COBOL program using the XML Parse verb

- Running as a non validating parser
- Nothing magic about writing the code
  - Every XML tag has to be managed and the data saved
- XML structures are similar to a hierarchical database
  - Structures that can occur 0, 1, or many times
- XML Tags are not necessarily unique context is key
- DISPLAY commands for tracing the code.
  - DISPLAY command output gets written to the CA IDMS LOG
- Handles over 10 different XML transactions
- This is not an XML tutorial

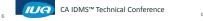

technologies

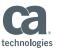

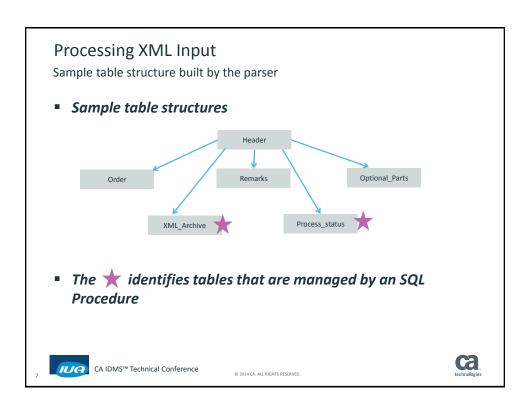

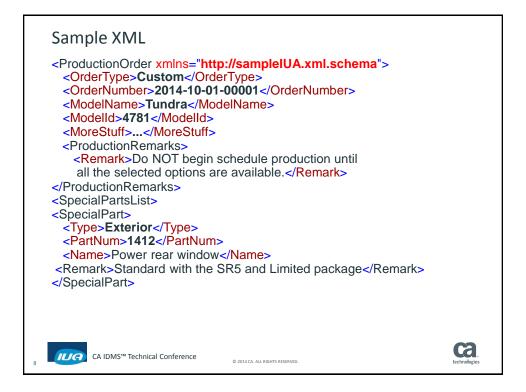

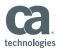

### Sample XML

Tag "Remark" is in two different structures.

It likely gets placed into different database records or tables.

...

<SpecialPart>

<Type>Interior</Type>

<PartNum>2251</PartNum>

<Name>2 way adjustable passenger seat</Name>

<Remark>Standard equipment</Remark>

</SpecialPart>

<MoreStuff>...</MoreStuff>

</SpecialPartsList>

</ProductionOrder>

CA IDMS™ Technical Conference

© 2014 CA. ALL RIGHTS RESERVED

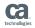

### **COBOL XML Parser statement**

Introduction

- The IBM manuals, COBOL Reference and COBOL Programmer's Guide, provide good examples and sample programs
- Another team developed and defined the XML transactions that are discussed here and in the output example 2
- The following examples provide some insight into a way to use the XML PARSE verb

CA IDMS™ Technical Conference

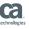

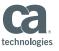

Syntax to invoke the parser

```
XML PARSE XML-INPUT

PROCESSING PROCEDURE

006-EVALUATE-STRUCTURE THRU 006-EXIT

ON EXCEPTION

PERFORM 010-EXCEPTION THRU 010-EXIT

NOT ON EXCEPTION

MOVE 'XML PARSED SUCCESSFULLY '

TO PARSER-MESSAGE

IF TRACE-PARSER THEN

DISPLAY 'XML PARSED SUCCESSFULLY ' XML-CODE
END-IF

END-XML.
```

CA IDMS™ Technical Conference

© 2014 CA. ALL RIGHTS RESERVED.

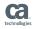

#### **COBOL XML Parser statement**

How does it work?

- For each iteration, these two SPECIAL REGISTERS are populated and used in the "006" paragraph
  - XML-EVENT specifies the structural component
  - XML-TEXT specifies the data value
  - There are others
- <ProductionOrder xmlns="http://sampleIUA.xml.schema">
  - XML-EVENT is set to **START-OF-ELEMENT**
  - XML-TEXT is set to 'ProductionOrder'
  - This is what we will track through the sample code

CA IDMS™ Technical Conference

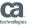

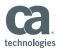

XML-EVENT reference list

- Most processing deals with these first three
  - START-OF-ELEMENT, CONTENT-CHARACTERS, END-OF-ELEMENT
  - START-OF-DOCUMENT, END-OF-DOCUMENT, NAMESPACE-DECLARATION
  - VERSION-INFORMATION, ENCODING-DECLARATION, STANDALONE-DECLARATION
  - ATTRIBUTE-NAME, ATTRIBUTE-CHARACTERS, ATTRIBUTE-CHARACTER
  - START-OF-CDATA-SECTION, END-OF-CDATA-SECTION, CONTENT-CHARACTER
  - PROCESSING-INSTRUCTION-TARGET, PROCESSING-INSTRUCTION-DATA, COMMENT
- The EVALUATE statement should handle all these values

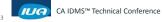

ICAI CONTERENCE
© 2014 CA. ALL RIGHTS RESERVED

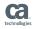

#### COBOL XML Parser statement

#### Evaluate the XML-EVENT value

- 006-EVALUATE-STRUCTURE.
  - ADD 1 TO ITERATION-COUNT. EVALUATE XML-EVENT
  - \* ==> ORDER XML EVENTS MOST FREQUENT FIRST
  - \* These are the most common!

#### WHEN 'START-OF-ELEMENT'

ADD 1 TO START-OF-ELEMENT-COUNT PERFORM 100-START-OF-ELEMENT

THRU 100-EXIT

WHEN 'CONTENT-CHARACTERS'

ADD 1 TO CONTENT-CHARACTERS-COUNT

PERFORM 110-CONTENT-CHARACTERS THRU 110-EXIT

WHEN 'END-OF-ELEMENT'

ADD 1 TO END-OF-ELEMENT-COUNT

PERFORM 120-END-OF-ELEMENT THRU 120-EXIT

- Other XML-EVENT types follow with their own paragraphs.
  - You may not need or use some of the XML-EVENT and XML-TEXT
  - NAMESPACE-DECLARATION is sent, handled, but not used

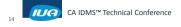

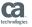

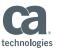

Track the XML structure and data

Each XML tag uses these Data Division entries

```
12 ORDERTYPE 'O'CderType'.

12 ORDERTYPE-SW PIC X VALUE 'N'.
88 ORDERTYPE-OPEN VALUE 'Y'.
88 ORDERTYPE-CLOSE VALUE 'N'.
12 PRODUCTIONORDER PIC X (15) VALUE
12 PRODUCTIONORDER-SW PIC X VALUE 'N'.
88 PRODUCTIONORDER-OPEN VALUE 'N'.
88 PRODUCTIONORDER-OPEN VALUE 'N'.
```

- The first entry documents the XML tag
- The "88's" keep track of what tag is currently being referenced
  - Multiple tags can be open at one time
- The data values move to the target database records

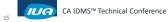

© 2014 CA. ALL RIGHTS RESERVED

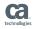

### **COBOL XML Parser statement**

Evaluate the XML-EVENT value - 1st tag

```
100-START-OF-ELEMENT.
  IF TRACE-PARSER THEN
     DISPLAY '--100 -Start of Element:Level =' OPEN-TAG-COUNT
     DISPLAY '- START TAG=<' XML-TEXT '>'
  END-IF.
  MOVE XML-TEXT TO LAST-TAG.
    First check to see if we have identified a transaction.
  IF PRODUCTIONORDER-OPEN
                           THEN
      PERFORM 400-PRODUCTION-ORDER
        THRU 400-EXIT
     GO TO 100-EXIT.
  IF PRODUCTIONORDERUPDATE-OPEN
      PERFORM 410-PRODUCTION-ORDER-UPDATE
        THRU 410-EXIT
      GO TO 100-EXIT.
```

© 2014 CA. ALL RIGHTS RESERVED.

Neither of the IF statements are true, continue ...

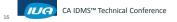

Ca.

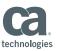

Use the EVALUATE statement to identify the 1st tag value (XML-TEXT)

- If nothing was "OPEN", EVALUATE the tag
- Later in paragraph 100...

```
IF TRACE-PARSER THEN

DISPLAY '--100 - No tag open. Begin the EVALUATE!'

DISPLAY '--100 - LOOKING FOR:<' XML-TEXT '> end of text.'

END-IF.

EVALUATE XML-TEXT

WHEN PRODUCTIONORDER

MOVE 'READY' TO XML-TRANS-STATUS

ADD 1 TO OPEN-TAG-COUNT

SET PRODUCTIONORDER-OPEN TO TRUE

WHEN PRODUCTIONORDERUPDATE

...
```

17 IUA

CA IDMS™ Technical Conference

© 2014 CA. ALL RIGHTS RESERVED

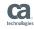

### **COBOL XML Parser statement**

Use the EVALUATE statement - handle unknown tags

Update the following list when a new XML transaction is completed.

```
WHEN OTHER

MOVE -1 to XML-CODE

SET XML-PARSE-ERROR TO TRUE

MOVE 'Invalid Opening Tag '

TO TRACKING-MESSAGE

DISPLAY '100-Invalid opening tag: ' XML-TEXT

DISPLAY 'These are the valid values: '

DISPLAY '-- ' PRODUCTIONORDER

DISPLAY '-- ' PRODUCTIONORDERUPDATE

DISPLAY 'IUACXMLO is ending. '

END-EVALUATE.

100-EXIT.

EXIT.
```

18 CA IDN

CA IDMS™ Technical Conference

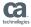

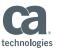

Process the next tag that has data - <OrderType>Custom</OrderType>

- First tag completed, Now process OrderType.
- EVALUATE XML-EVENT
   WHEN 'START-OF-ELEMENT'
   ADD 1 TO START-OF-ELEMENT-COUNT
   PERFORM 100-START-OF-ELEMENT THRU 100-EXIT
- 100-START-OF-ELEMENT.

```
IF PRODUCTIONORDER-OPEN

PERFORM 400-PRODUCTION-ORDER

THRU 400-EXIT

GO TO 100-EXIT.

...

100-EXIT.

EXIT.
```

CA IDMS™ Technical Conference

© 2014 CA. ALL RIGHTS RESERVED

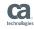

### **COBOL XML Parser statement**

Programmatically track the XML structure

 This paragraph processes all tags that are <u>directly subordinate</u> to the ProductionOrder tag.

```
400-PRODUCTION-ORDER.

IF TRACE-PARSER THEN
DISPLAY '-- 400-PRODUCTION-ORDER '
END-IF.

EVALUATE XML-TEXT
WHEN ORDERTYPE
ADD 1 TO OPEN-TAG-COUNT
SET ORDERTYPE-OPEN
TO TRUE
GO TO 400-EXIT
WHEN ORDERNUMBER
ADD 1 TO OPEN-TAG-COUNT
SET ORDERNUMBER - OPEN
TO TRUE
GO TO 400-EXIT
```

... Many other tags.

CA IDMS™ Technical Conference

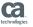

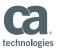

Programmatically track the XML structure

Always look for the unexpected. This is especially helpful when testing

```
WHEN OTHER

IF TRACE-PARSER THEN

DISPLAY '-- 400-PRODUCTION-ORDER '

DISPLAY 'UNEXPECTED XML TAG:<' XML-TEXT '>.'

DISPLAY 'Verify no new tags.'

END-IF

END-EVALUATE.

400-EXIT.

EXIT.
```

CA IDMS™ Technical Conference

© 2014 CA. ALL RIGHTS RESERVED

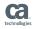

### **COBOL XML Parser statement**

The next item is XML-EVENT, 'CONTENT-CHARACTERS' for 'OrderType'

Back to paragraph 006-EVALUATE-STRUCTURE

```
EVALUATE XML-EVENT

WHEN 'CONTENT-CHARACTERS'
ADD 1 TO CONTENT-CHARACTERS-COUNT
PERFORM 110-CONTENT-CHARACTERS THRU 110-EXIT

110-CONTENT-CHARACTERS.

IF PRODUCTIONORDER-OPEN THEN
PERFORM 401M-PRODUCTION-ORDER-MOVE THRU 401M-EXIT
GO TO 110-EXIT.

...

110-EXIT.
EXIT.
```

CA IDMS™ Technical Conference

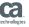

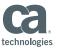

Put data into the target database table column

```
401M-PRODUCTION-ORDER-MOVE.

IF TRACE-PARSER THEN

DISPLAY '-- 401M-PRODUCTION-ORDER-MOVE. '

END-IF.

IF ORDERTYPE-OPEN

MOVE XML-TEXT TO ORDERTYPE-ORDER.

IF ORDERNUMBER-OPEN

MOVE XML-TEXT TO ORDERNUMBER-ORDER.

...

401M-EXIT.

EXIT.
```

23

CA IDMS™ Technical Conference

© 2014 CA. ALL RIGHTS RESERVED

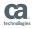

### **COBOL XML Parser statement**

The next XML-EVENT is 'END-OF-ELEMENT' for '</OrderType>'.

- Back to paragraph 006-EVALUATE-STRUCTURE
- EVALUATE XML-EVENT

```
WHEN 'END-OF-ELEMENT'
ADD 1 TO END-OF-ELEMENT-COUNT
PERFORM 120-END-OF-ELEMENT THRU 120-EXIT
```

...

CA IDMS™ Technical Conference

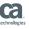

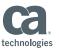

The next XML-EVENT is 'END-OF-ELEMENT' for '</OrderType>'.

```
120-END-OF-ELEMENT.

IF TRACE-PARSER THEN
DISPLAY 'P-120 - Close Tag= </' XML-TEXT '>'
END-IF.

IF PRODUCTIONORDER-OPEN
THEN
PERFORM 402-PRODUCTION-ORDER-CLOSE THRU 402-EXIT
GO TO 120-EXIT.

IF PRODUCTIONORDERUPDATE-OPEN
THEN
PERFORM 412-PRODUCTIONORDERUPDATE-CLOSE
THRU 412-EXIT
GO TO 120-EXIT.

120-EXIT.
EXIT.
```

CA IDMS™ Technical Conference

© 2014 CA. ALL RIGHTS RESERVED

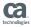

#### **COBOL XML Parser statement**

The next XML-EVENT is 'END-OF-ELEMENT' for '</OrderType>'.

```
402-PRODUCTIONORDER-CLOSE.
 IF TRACE-PARSER THEN
    DISPLAY '-- 402-PRODUCTIONORDER-CLOSE. '
 END-IF.
 EVALUATE XML-TEXT
    WHEN ORDERTYPE
      SUBTRACT 1 FROM OPEN-TAG-COUNT
                                   TO TRUE
      SET ORDERTYPE-CLOSE
    WHEN ORDERNUMBER
      SUBTRACT 1 FROM OPEN-TAG-COUNT
      SET ORDERNUMBER-CLOSE TO TRUE
    WHEN OTHER
      IF TRACE-PARSER THEN
         DISPLAY '402, UNEXPECTED XML TAG:<' XML-TEXT '>.'
         END-IF
    END-EVALUATE.
 402-EXIT.
    EXIT.
```

© 2014 CA. ALL RIGHTS RESERVED.

CA IDMS™ Technical Conference

technologie

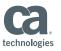

## Processing XML Input Final programming thoughts - 1

- Closing a tag may also trigger an INSERT into a table
  - Like a tag that encompasses a group of other tags
- The XML PARSE statement has to complete processing the XML or XML-CODE can be set to -1 to stop parsing
  - Exiting the XML PARSE processing any other way will cause a program abend
- The program passes the XML to an SQL procedure to archive it before parsing
  - If anything goes wrong during the parsing process, the XML will already be saved

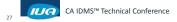

© 2014 CA. ALL RIGHTS RESERVED.

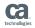

# Processing XML Input Final programming thoughts - 2

- XML represents a NULL as: "nil=true"
  - The parser does handle this and allows the program to process the "nil" identifier.
    - '<CancelledDate xsi:nil="true"/>'
- This parser implementation isn't that complicated as it is long
- Every tag has to be processed, data and/or null, and that requires code

CA IDMS™ Technical Conference

2014 CA. ALL RIGHTS RESERVED

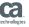

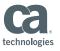

# Processing XML Input SQL Procedure definition

© 2014 CA. ALL RIGHTS RESERVED

# Processing XML Input SQL Procedure Execution

CA IDMS™ Technical Conference

```
SELECT

PARSER_MESSAGE

, PARSER_RETURN_CODE

, APPLICATION_MESSAGE

, APPLICATION_RETURN_CODE

, IUA_MESSAGE

, IUA_RETURN_CODE

FROM IUA.XML_PARSER_00

WHERE ENABLE_PARSER_TRACE = 'Y'

AND ENABLE_SQL_TRACE = 'Y'

AND XML_INPUT =

'XML text';
```

The Trace (DISPLAY commands) go to the CA IDMS LOG

© 2014 CA. ALL RIGHTS RESERVED.

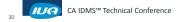

technologies

ca

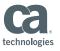

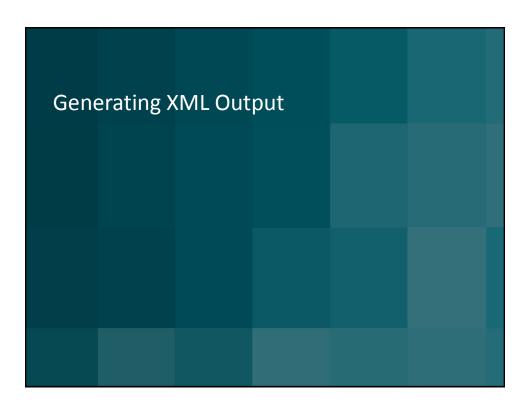

- Example 1 Convert a print report to XML
  - This report accesses existing non-SQL data structures.
- Example 2 Generate XML for transaction processing and data replication
  - The XML is built using SQL Procedures
  - SQL Procedure Language
  - These examples utilize SQL defined tables designed and populated just for this process
  - A data item can have three states: data, no data, or NULL

CA IDMS™ Technical Conference

2014 CA. ALL RIGHTS RESERVED.

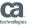

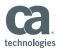

Example 1 - Convert a print report to XML

#### Requirement

Convert a printed 1 page report to an XML structure

#### ■ SQL Tools Utilized:

- SQL Procedures CA ADS and SQL procedure language
- SQL Functions CA ADS and SQL procedure language
- SQL Table Procedure COBOL
- SQL intrinsic functions
- SQL Views

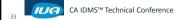

© 2014 CA. ALL RIGHTS RESERVED

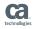

# Generating XML Output

Example 1 - Convert a print report to XML

CA IDMS™ Technical Conference

2014 CA. ALL RIGHTS RESERVED

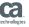

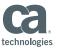

Example 1 - Convert a print report to XML

```
<SpecialPartsList>
<SpecialPart>
  <Type>Exterior</Type>
  <PartNum>1412</PartNum>
   <Name>Power rear window</Name>
  </SpecialPart>
<SpecialPart>
  <Type>Exterior</Type>
  <PartNum>3813</PartNum>
  <Name>Power heated Mirrors</Name>
  </SpecialPart>
<SpecialPart>
  <Type>Interior</Type>
  <PartNum>2254</PartNum>
  <Name>16 way adjustable driver seat</Name>
  </SpecialPart>
```

CA IDMS™ Technical Conference

© 2014 CA. ALL RIGHTS RESERVED.

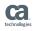

# Generating XML Output

Example 1 - Convert a print report to XML

```
<SpecialPart>
  <Type>Interior</Type>
  <PartNum>2251</PartNum>
  <Name>2 way adjustable passenger seat</Name>
  </SpecialPart>
  <MoreStuff>...</MoreStuff>
  </SpecialPartsList>
</ProductionOrder>
```

CA IDMS™ Technical Conference

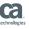

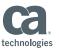

Example 1 - SQL syntax with XML Functions

- A starting point SELECT statement, then multiple nested SELECT statements to retrieve additional data
- The end user implementation executes the SQL command from an SQL procedure

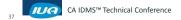

© 2014 CA. ALL RIGHTS RESERVED.

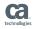

# Generating XML Output

Example 1 - SQL syntax with XML Functions

Begin the SQL command that includes the XML functions

```
CREATE VIEW IUA.ORDER_NUM_XML

( ORDER_NUM, XML_OUT )

as

SELECT order_num,

-- The XMLSERIALIZE begins the XML generation

XMLSERIALIZE(CONTENT

XMLELEMENT(NAME "ProductionOrder",

XMLNAMESPACES(default

'xmlns="http://sample.xml.schema"'),

XMLCOMMENT

( 'Oct 1, 2014-Sample paper report to XML . '

|| 'This uses ordering a truck as an example. '
), -- close the comment
```

CA IDMS™ Technical Conference

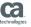

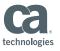

Example 1 - SQL syntax with XML Functions

 Begin listing the data elements that occur once / are based on the outermost

CA IDMS™ Technical Conference

© 2014 CA. ALL RIGHTS RESERVED.

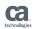

# Generating XML Output

Example 1 - SQL syntax with XML Functions

A user written SQL function converts the Plant\_Code to the Plant\_Name

CA IDMS™ Technical Conference

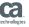

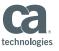

Example 1 - SQL syntax with XML Functions

Process an owner member structure. Note the nested SELECT

11 IUA

CA IDMS™ Technical Conference

© 2014 CA. ALL RIGHTS RESERVED.

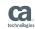

# Generating XML Output

Example 1 - SQL syntax with XML Functions

Five options on how to document no remarks / handle a NULL indicator

```
OPTION NULL ON NULL

OPTION EMPTY ON NULL <- default

OPTION ABSENT ON NULL

OPTION NIL ON NULL -- This is an single item

'<Remark xsi:nil="true"/>'

OPTION NIL ON NO CONTENT -- This handles a group

'< ProductionRemarks xsi:nil="true"/>'
```

CA IDMS™ Technical Conference

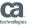

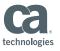

Example 1 - syntax with XML Functions

This SELECT is driven by a Table Procedure

```
,XMLELEMENT(NAME "SpecialPartsList"
  , select XMLAGG (
                                  -- < new SELECT
     XMLELEMENT (NAME "SpecialPart",
        XMLFOREST (
           RTRIM(Part_TYPE) AS "Type"
         , Part Number
                             AS "PartNum"
         , RTRIM(Part_Name) AS "Name"
        ) -- close XMLFOREST
        OPTION ABSENT ON NULL
         -- close XMLELEMENT
       -- close XMLAGG
  FROM IUA. Special Part Tbl Proc AS SPECIAL TBP
  WHERE
      SPECIAL TBP.SPEC NUM = SPECS OUTER.SPEC NUM
)-- close the XMLELEMENT
```

43 IUA

CA IDMS™ Technical Conference

© 2014 CA. ALL RIGHTS RESERVED

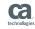

# Generating XML Output

Example 1 - SQL syntax with XML Functions

This ends the outer most SELECT

```
) -- close the XMLELEMENT

AS VARCHAR(15000)
) -- this closes the XMLSERIALIZE

AS "XML_OUT"

FROM

ORDRSCHM."ORDER-MODEL-JCT"

ORDRSCHM."Model"

ORDRSCHM."ORDER" as OUTER_ORDER

ORDRSCHM."MODEL-OPTIONS" as SPECS_OUTER

Other records, views

WHERE "ORDER-MOD-JCT"

AND "MODEL-ORD-JCT"

... other sets, constraints, etc ;
```

44 IUA

CA IDMS™ Technical Conference

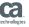

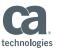

Example 1 - SQL syntax with XML Functions

#### Execution

- We always want to get back XML even when the order number is not found
- Reference the VIEW IUA.ORDER\_NUM\_XML in an SQL procedure
- XML is always returned
- This SQL view is compiled!

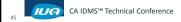

© 2014 CA. ALL RIGHTS RESERVED

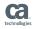

# Generating XML Output

Example 1 - SQL syntax with XML Functions

Sample SQL procedure to always return something

CA IDMS™ Technical Conference

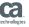

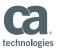

Example 1 - SQL syntax with XML Functions

 My convention is to try and use the "COUNT(\*)" function instead of SQLCODE = 100

CA IDMS<sup>TM</sup>

CA IDMS™ Technical Conference

© 2014 CA. ALL RIGHTS RESERVED

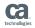

# Generating XML Output

Example 1 - SQL syntax with XML Functions

```
IF ORDERS FOUND = 0 THEN
   SET ORDER_LOOKUP_MSG = 'Order not found. Order_found
count=zero.';
   SET ORDER_LOOKUP_RC = 2 ;
   EXEC ADS
       SNAP TITLE ' Order not found'. ;
    SET XMLOUT P1 = '<ProductionOrder '</pre>
      || 'xmlns="http://sample.xml.schema">'
       | | '<OrderNumber>'
       || ORDER NUM IN
       || '<ResultCode>2</ResultCode>'
       || '<ResultMessage>Order number not
found</ResultMessage>'
       || '</ProductionOrder>'
    SET XML OUT = RTRIM(XMLOUT P1) ;
END IF;
```

48 CA I

CA IDMS™ Technical Conference

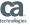

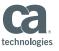

Example 1 - SQL syntax with XML Functions

49 CA IDM

CA IDMS™ Technical Conference

© 2014 CA. ALL RIGHTS RESERVED

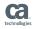

# Generating XML Output

Example 1 - SQL syntax with XML Functions

```
IF ORDERS_FOUND > 1 THEN
    EXEC ADS
    SNAP RECORD (SQLLOC0000IUAORDLO)
        TITLE ' Order found > 1 MAJOR PROBLEM'.;
    SET XML_OUT =
    'SQL routine error. More than 1 row found. contact the DBA';
    SET ORDER_LOOKUP_MSG = 'SQL routine error. More than 1 row.';
    SET ORDER_LOOKUP_RC = 99;
    EXEC ADS
        SNAP RECORD (SQLLOC000IUAORDLO)
        TITLE ' Order found. After SELECT'.;

END IF;
END ++
```

50 IUA

CA IDMS™ Technical Conference

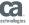

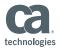

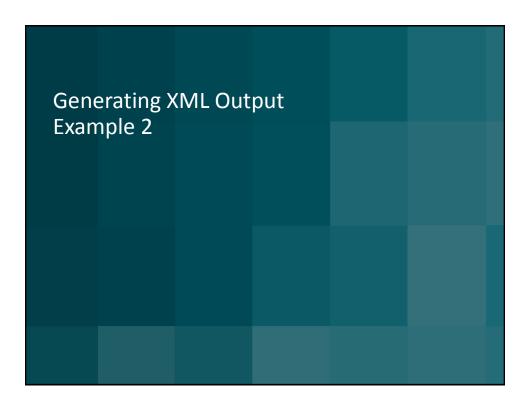

Example 2 - Generate XML for transaction processing and data replication

#### Requirement

- Create and manage over 10 different XML outgoing transactions
- The requesting application asks if any transaction is available not knowing which type
- One SQL request will return the oldest transaction ready to be processed
- Create the XML from the data in the tables, archive the XML, and pass the XML to the requestor
- Document the final status of the transaction, success or failure

CA IDMS™ Technical Conference

ALL RIGHTS RESERVED.

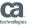

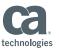

Example 2 - Generate XML for transaction processing and data replication

#### Transaction processing structure:

- Other application programs populate the tables used to build the outgoing XML
- All XML work is performed by SQL procedures written using the SQL procedure language
- There is one driver or top level SQL procedure that is started by the end user through JDBC / CA IDMS Server
- There are many SQL procedures to handle the different XML transactions and components of a transaction

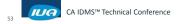

© 2014 CA. ALL RIGHTS RESERVED.

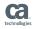

# Generating XML Output

Example 2 - Generate XML for transaction processing and data replication

#### SQL Tools Utilized:

- SQL Procedures (Many) CA ADS and SQL procedure language
  - Transaction Sharing On
- SQL Functions –CA ADS and SQL procedure language
- SQL intrinsic functions
- SQL Views
- SQL Tables to hold the outgoing data

#### SQL WHENEVER

 Use the WHENEVER to issue the SQL equivalent of PERFORM IDMS-STATUS and provide debugging information

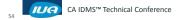

ERVED.

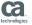

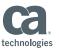

Example 2 - Generate XML for transaction processing and data replication

#### SQL WHENEVER

- Use the WHENEVER to issue the SQL equivalent of PERFORM IDMS-STATUS
- Very helpful during development
- Include columns like these to the SQL Procedure definition like:

```
ERROR_CODE INTEGER,
ERROR_MESSAGE CHAR(160),
ERROR_TRACE CHAR(500)
```

- At key points in the code, document where you are

```
SET ERROR_TRACE = 'Select TRANS_ID is not NULL.';
... more code
SET ERROR TRACE = ERROR TRACE ||' COUNT the rows.';
```

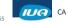

CA IDMS™ Technical Conference

© 2014 CA. ALL RIGHTS RESERVED

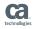

# Generating XML Output

Example 2 - Generate XML for transaction processing and data replication

#### SQL WHENEVER

- Code something like this

```
DECLARE EXIT HANDLER FOR SQLWARNING

LABEL_WARNING:

BEGIN NOT ATOMIC

SET ERROR_CODE = 512;

SET ERROR_MESSAGE =

'IUA_PROC_00: SQL Warning-SQLSTATE:' || SQLSTATE;

SET ERROR_TRACE = 'Error_trace: ' || ERROR_TRACE;

END;
```

© 2014 CA. ALL RIGHTS RESERVED

CA IDMS™ Technical Conference

technologies

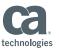

Example 2 - Generate XML for transaction processing and data replication

#### Table structures

- Header / Parent table holds data common to all transactions including a unique transaction identifier that is the primary key in other tables
- Child tables defined to support the unique data requirements of each transaction
- A table is used to archive the generated XML used for reconciliation, error research, and because we always keep everything
- The same archive XML procedure that is used for incoming also handles outgoing

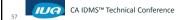

© 2014 CA. ALL RIGHTS RESERVED.

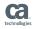

# Generating XML Output

Example 2 - Generate XML for transaction processing and data replication

### Sample table structures

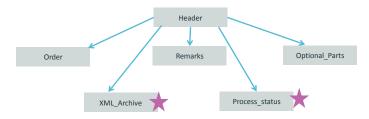

The identifies tables that are managed by an SQL Procedure with Transaction Sharing turned off.

CA IDMS™ Technical Conference

technologies

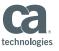

Example 2 - Generate XML for transaction processing and data replication

Beginning of the XML

CA IDMS™ Technical Conference

© 2014 CA. ALL RIGHTS RESERVED

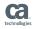

# Generating XML Output

Example 2 - Generate XML for transaction processing and data replication

- XML is built in pieces and spliced together
- Strip off the closing tag, to splice on at the end

```
set string_position =
    locate('</IUA2Transaction>', XML_HEADER );
set string_position_Out = string_position;
SET transaction_out =
rtrim(substr(XML_HEADER,1,string_position - 1));
```

Splice it on when you are done

```
SET transaction_out = rTrim(transaction_out) ||
'</IUA2Transaction>';
```

CA IDMS™ Technical Conference

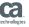

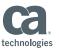

Example 2 - Generate XML for transaction processing and data replication

- Some data items have three "states" when sent out
  - Data exists and is sent with the XML tag
  - No data nothing sent
  - Target system needs to NULL / clear the value. We send "nil=true" with the tag
  - We added an additional one character column with a "\_N" suffix to allow us to identify when to send the "nil=true"

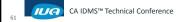

© 2014 CA. ALL RIGHTS RESERVED

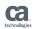

# Generating XML Output

Example 2 - Generate XML for transaction processing and data replication SQL Procedure code sample:

```
IF CANCELLEDDATE N O IS NULL
    select xmlserialize(content
          xmlelement(NAME "CancelledDate"
         , cancelleddate_n option nil on null)
          as varchar(99))
     into attribute text from IUA.product
     WHERE TRANSACTION ID = HEADER TRANS ID ;
    SET transaction out =
          RTRIM(transaction out) || RTRIM(ATTRIBUTE TEXT);
ELSE
   select xmlserialize(content
          xmlelement (NAME "CancelledDate"
         , cancelleddate option ABSENT on null )
          as varchar(99))
     into attribute text from IUA.product
    WHERE TRANSACTION ID = HEADER TRANS ID
    SET transaction out =
          RTRIM(transaction_out) || RTRIM(ATTRIBUTE_TEXT);
END IF:
```

© 2014 CA. ALL RIGHTS RESERVED.

CA IDMS™ Technical Conference

techn

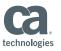

Example 2 - Generate XML for transaction processing and data replication

#### SQL Procedure code sample:

```
IF CANCELLEDDATE N O IS NULL
                              THEN
   Set attribute text = '<CancelledDate xsi:nil="true"/>';
   SET transaction out =
          RTRIM(transaction out) || RTRIM(ATTRIBUTE TEXT);
ELSE
   select xmlserialize(content
          xmlelement(NAME "CancelledDate"
         , cancelleddate option ABSENT on null )
          as varchar(99))
     into attribute text from IUA.product
    WHERE TRANSACTION ID = HEADER TRANS ID ;
     SET transaction out =
          RTRIM(transaction_out) || RTRIM(ATTRIBUTE TEXT);
END IF;
```

CA IDMS™ Technical Conference

© 2014 CA. ALL RIGHTS RESERVED

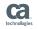

# Generating XML Output

Example 2 - Generate XML for transaction processing and data replication

- Large subcomponents of XML are more easily handled in their own SQL procedures
- Transaction Sharing:
  - All the XML building SQL procedures utilize the TRANSACTION SHARING functionality
  - CA IDMS SQL Programming Guide has the most detailed definition of **Transaction Sharing**

© 2014 CA. ALL RIGHTS RESERVED

- This will be discussed more in the next presentation

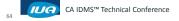

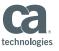

### Summary – My Observations

- XML Parsing is more tedious, than difficult
  - COBOL data division
  - Don't be surprised if the first attempt doesn't work out
- XML Output
  - The XML functions work, and work well with SQL and non SQL data
- SQL Procedures
  - Great for creating reusable / sharable routines
- SQL Procedure language
  - Big fan
  - I build and manage the source in TSO

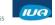

CA IDMS™ Technical Conference

© 2014 CA. ALL RIGHTS RESERVED.

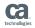

# Online Session Evaluation

Please provide your feedback about this session: A5

On the CA Communities web site: <a href="http://communities.ca.com">http://communities.ca.com</a>

More details in your conference bag

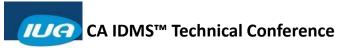

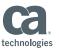

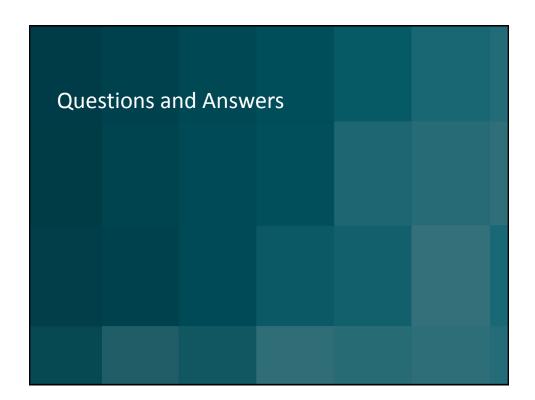